### Register your product and get support at www.philips.com/welcome

DVP3350 DVP3354

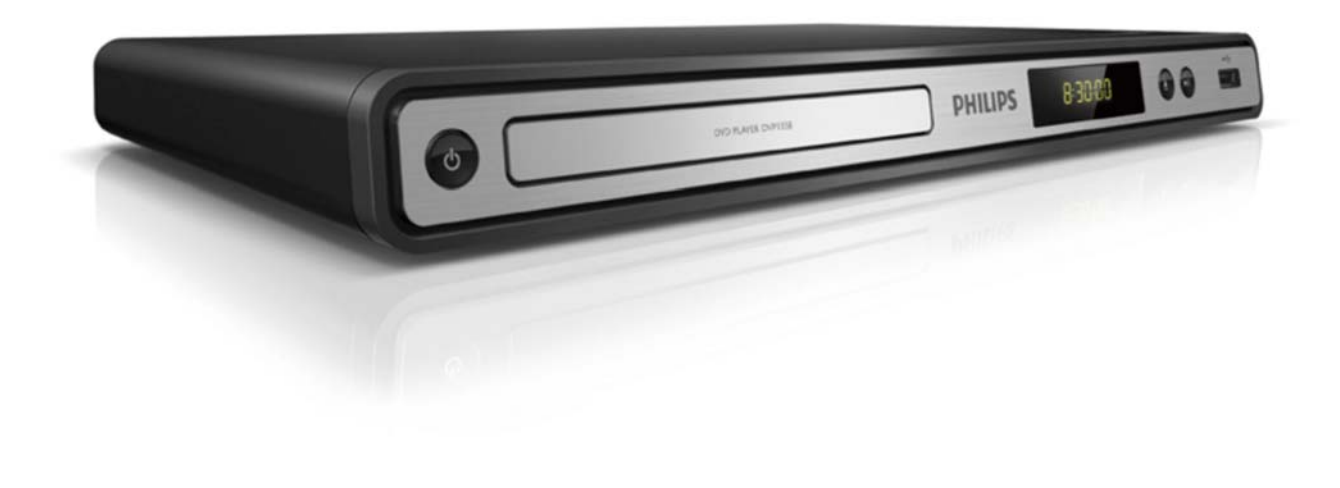

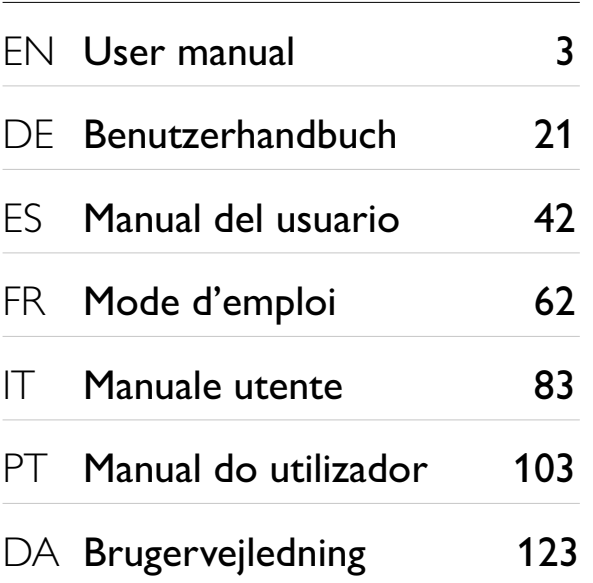

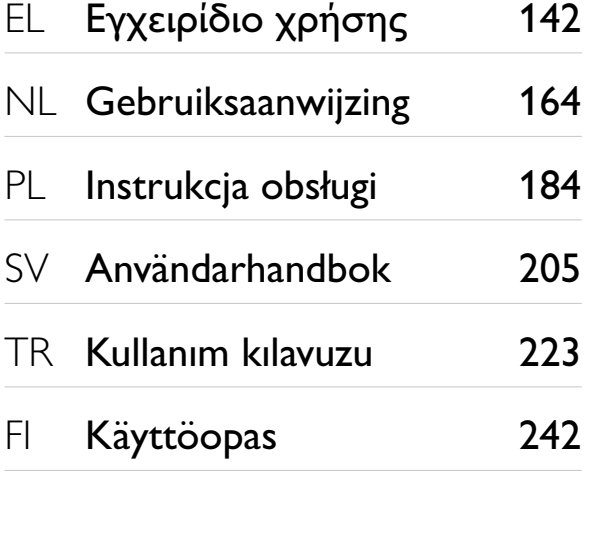

# **PHILIPS**

### LASER

### CAUTION:

USE OF CONTROLS OR ADJUSTMENTS OR PERFORMANCE OF PROCEDURES OTHER THAN THOSE SPECIFIED HEREIN MAY RESULT IN HAZARDOUS RADIATION EXPOSURE.

### CAUTION:

VISIBLE AND INVISIBLE LASER RADIATION WHEN OPEN AND INTERLOCK DEFEATED. DO NOT STARE INTO BEAM.

### LOCATION:

INSIDE, NEAR THE DECK MECHANISM.

#### Italia

### DICHIARAZIONE DI CONFORMITA'

Si dichiara che l'apparecchio DVP3350/DVP3354, Philips risponde alle prescrizioni dell'art. 2 comma 1 del D.M. 28 Agosto 1995 n.548. Fatto a Eindhoven

> Philips Consumer Lifestyles Philips, Glaslaan 25616 JB Eindhoven, The Netherlands

### LASER

#### CAUTION:

USE OF CONTROLS OR ADJUSTMENTS OR PERFORMANCE OF PROCEDURES OTHER THAN THOSE SPECIFIED HEREIN MAY RESULT IN HAZARDOUS RADIATION EXPOSURE.

#### CAUTION:

VISIBLE AND INVISIBLE LASER RADIATION WHEN OPEN AND INTERI OCK DEFEATED. DO NOT STARE INTO BEAM.

#### LOCATION:

INSIDE, NEAR THE DECK MECHANISM.

Producent zastrzega możliwość wprowadzania zmian technicznych.

#### **DK**

Advarsel: Usynlig laserstråling ved åbning når sikkerhedsafbrydere er ude af funktion. Undgå utsættelse for stråling.

Bemærk: Netafbryderen er sekundært indkoblet og ofbryder ikke strømmen fra nettet. Den indbyggede netdel er derfor tilsluttet til lysnettet så længe netstikket sidder i stikkontakten.

### S

Klass 1 laseraparat

Varning! Om apparaten används på annat sätt än i denna bruksanvisning specifi cerats, kan användaren utsättas för osynlig laserstrålning, som överskrider gränsen för laserklass 1. Observera! Stömbrytaren är sekundärt kopplad och bryter inte strömmen från nätet. Den inbyggda nätdelen är därför ansluten till elnätet så länge stickproppen sitter i vägguttaget.

### SF

Luokan 1 laserlaite Varoitus! Laitteen käyttäminen muulla kuin tässä käyttöohjeessa mainitulla tavalla saattaa altistaa käyttäjän turvallisuusluokan 1 ylittävälle näkymättömälle lasersäteilylle. Oikeus muutoksiin varataan. Laite ei saa olla alttiina tippu-ja roiskevedelle. Huom. Toiminnanvalitsin on kytketty toisiopuolelle, eikä se kytke laitetta irti sähköverkosta. Sisäänrakennettu verkko-osa on kytkettynä sähköverkkoon aina silloin, kun pistoke on pistorasiassa.

#### Norge

Typeskilt fi nnes på apparatens underside.

Observer: Nettbryteren er sekundert innkoplet. Den innebygde netdelen er derfor ikke frakoplet nettet så lenge apparatet er tilsluttet nettkontakten.

For å redusere faren for brann eller elektrisk støt, skal apparatet ikke utsettes for regn eller fuktighet.

# Innehållsförteckning

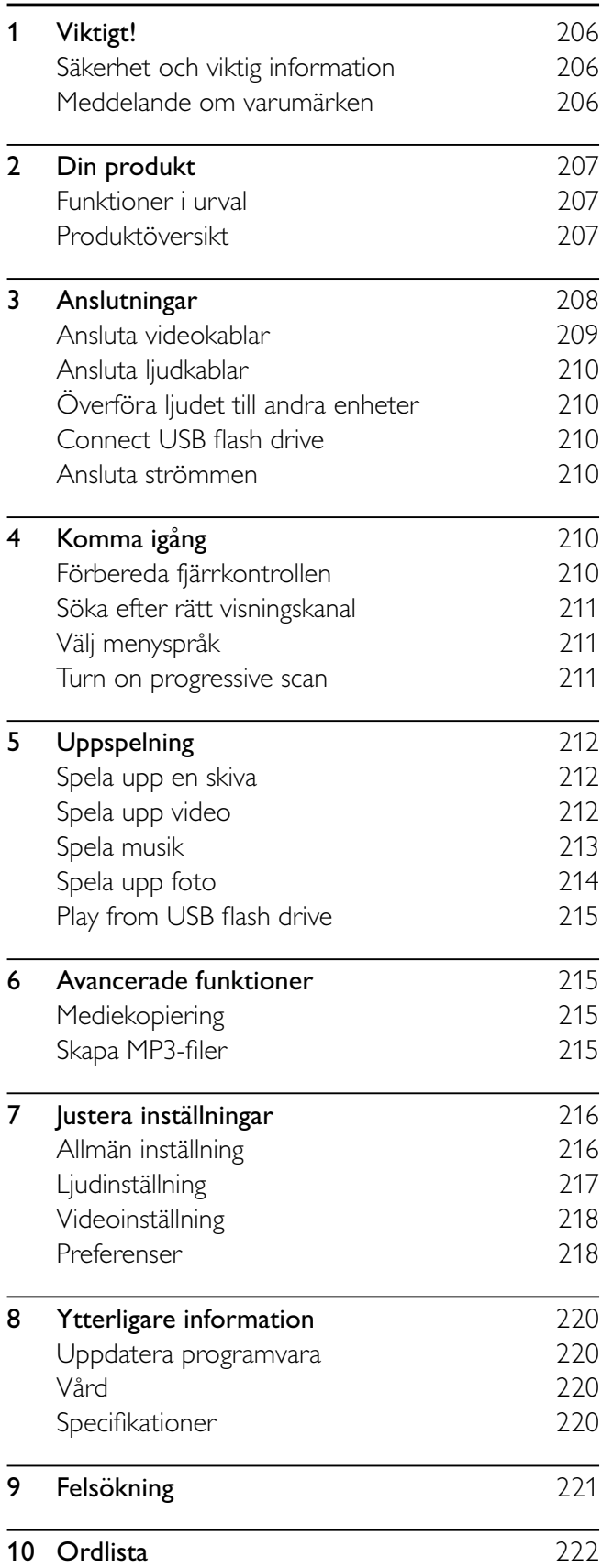

# 1 Viktigt!

### Säkerhet och viktig information

### Varning

- Risk för överhettning! Installera aldrig produkten i ett trångt utrymme. Lämna ett utrymme på minst 10 cm runt hela produkten för att sörja för god ventilation. Se till att gardiner och andra föremål inte täcker produktens ventilationshål.
- Placera aldrig produkten, fjärrkontrollen eller batterier nära öppna lågor eller andra värmekällor, inklusive direkt sollius
- Använd endast produkten inomhus. Skydda produkten mot vatten, fukt och vattenfyllda kärl.
- Placera aldrig produkten ovanpå någon annan elektrisk utrustning.
- Håll dig borta från produkten vid åskväder.
- Om nätkontakten eller ett kontaktdon används som frånkopplingsenhet ska den vara lätt att komma åt.
- Synlig och osynlig laserstrålning avges när enheten är öppen. Utsätt dig inte för strålen.

# $\epsilon$

Användning av den här produkten överensstämmer med EU:s förordningar om radiostörningar. Den här produkten uppfyller kraven i följande direktiv och riktlinjer: 2004/108/EC, 2006/95/EC

### Om progressiv avsökning

Observera att inte alla HD-TV-apparater är fullständigt kompatibla med den här produkten och att artefakter därför kan visas i bilden. När det gäller bildproblemen 525 och 625 för progressiv avsökning rekommenderas du att ändra anslutningen till standardupplösningen. Om du har frågor om TV:ns kompatibilitet med 525p och 625p DVD-spelaren kan du kontakta kundtjänst.

### Kassering av dina gamla produkter och batterier

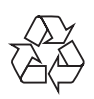

Produkten är utvecklad och tillverkad av högkvalitativa material och komponenter som både kan återvinnas och återanvändas.

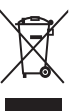

När symbolen med en överkryssad soptunna visas på en produkt innebär det att produkten omfattas av EU-direktiv 2002/96/EC. Ta reda på var du kan hitta närmaste återvinningsstation för elektriska och elektroniska produkter.

Följ den lokala lagstiftningen och släng inte dina gamla produkter i det vanliga hushållsavfallet. Genom att kassera dina gamla produkter på rätt sätt kan du bidra till att minska möjliga negativa effekter på miljö och hälsa.

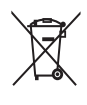

Produkten innehåller batterier som följer EUdirektivet 2006/66/EC och den kan inte kasseras med normalt hushållsavfall.

Ta reda på de lokala reglerna om separat insamling av batterier eftersom korrekt kassering bidrar till att minska negativ påverkan på miljö och hälsa.

### Upphovsrättsinformation

Be responsible Respect copyrights

Den här produkten är försedd med teknik för upphovsrättsskydd som skyddas av metodanspråk i ett antal USA- patent och annan intellektuell äganderätt som tillhör Macrovision Corporation och andra rättighetsinnehavare. Användning av den här tekniken för upphovsrättsskydd får endast ske med tillstånd från Macrovision Corporation och är endast avsedd för hemanvändning och annan begränsad visning, såvida tillstånd för annat inte har inhämtats från Macrovision Corporation. Bakåtkompilering och isärmontering är inte tillåtet.

### Meddelande om varumärken

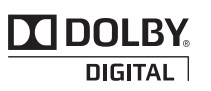

Tillverkat på licens från Dolby Laboratories. Dolby och dubbel-D-symbolen är varumärken som tillhör Dolby Laboratories.

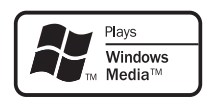

Windows Media och Windows-logotypen är varumärken eller registrerade varumärken som tillhör Microsoft Corporation i USA och/eller andra länder.

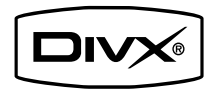

OM DIVX VIDEO: DivX® är ett digitalt videoformat som skapats av DivX, Inc. Det här är en officiellt certifierad DivX-enhet som spelar upp DivX-video. Besök www.divx.com för mer information och programvaruverktyg för konvertering av dina filer till DivX-video.

OM DIVX VIDEO-ON-DEMAND: Den här DivX Certified®-enheten måste registreras för att kunna spela upp DivX Video-on-Demand (VOD)-innehåll. Skapa registreringskoden genom att lokalisera DivX VOD-avsnittet i enhetens inställningsmeny. Besök vod.divx.com med den här koden för att slutföra registreringsprocessen och lära dig mer om DivX VOD.

DivX® är ett registrerat varumärke som tillhör DivX, Inc. och används på licens.

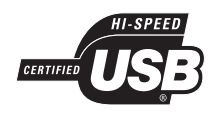

USB-IF-logotyperna är varumärken som tillhör Universal Serial Bus Implementers Forum, Inc.

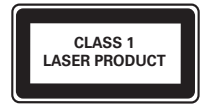

# 2 Din produkt

Vi gratulerar till ditt köp och hälsar dig välkommen till Philips! Genom att registrera din produkt på www. philips.com/welcome kan du dra full nytta av den support som Philips erbjuder.

### Funktioner i urval

### Skärmanpassning

Visa filmen i fullskärmsvisning på valfri TV.

### Progressive scan video

Push the limits of standard resolution and provide a more film-like DVD video display on a TV screen.

### Hi-speed USB Link

Anslut en USB-flashenhet till USB-uttaget om du vill använda MP3-/WMA-/JPEG-/DivX-filer.

#### Mediekopiering

Kopiera datafiler (t.ex. MP3, WMA och JPEG) från en skiva till en USB-enhet.

### Skapa MP3-filer

Omvandla ljudspår från en ljud-CD-skiva till MP3 format. De skapade MP3-filerna sparas i USBflashenheten.

### Regionkoder

Du kan spela upp skivor med följande regionkoder.

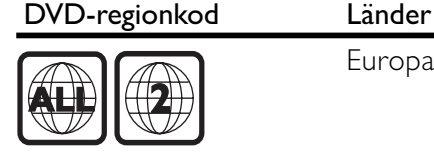

Europa

Svenska

Svenska

### Produktöversikt

### Huvudenhet

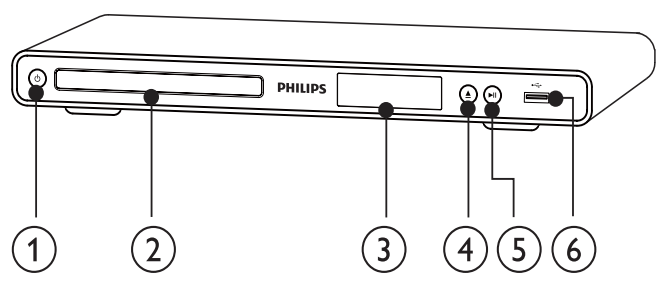

- $\circlearrowleft$  $\left( 1\right)$ 
	- Slå på produkten eller aktivera standbyläget.
- Skivfack
- 3) Bildskärm
- $\widehat{4}$ ≜
	- Öppna eller stäng skivfacket.
- $\blacktriangleright$  11  $(5)$ 
	- Starta, pausa eller återuppta uppspelningen.
- $\begin{pmatrix} 6 \end{pmatrix}$   $\begin{matrix} 6 \end{matrix}$  -uttag
	- Anslut en USB-flashenhet.

### Fjärrkontroll

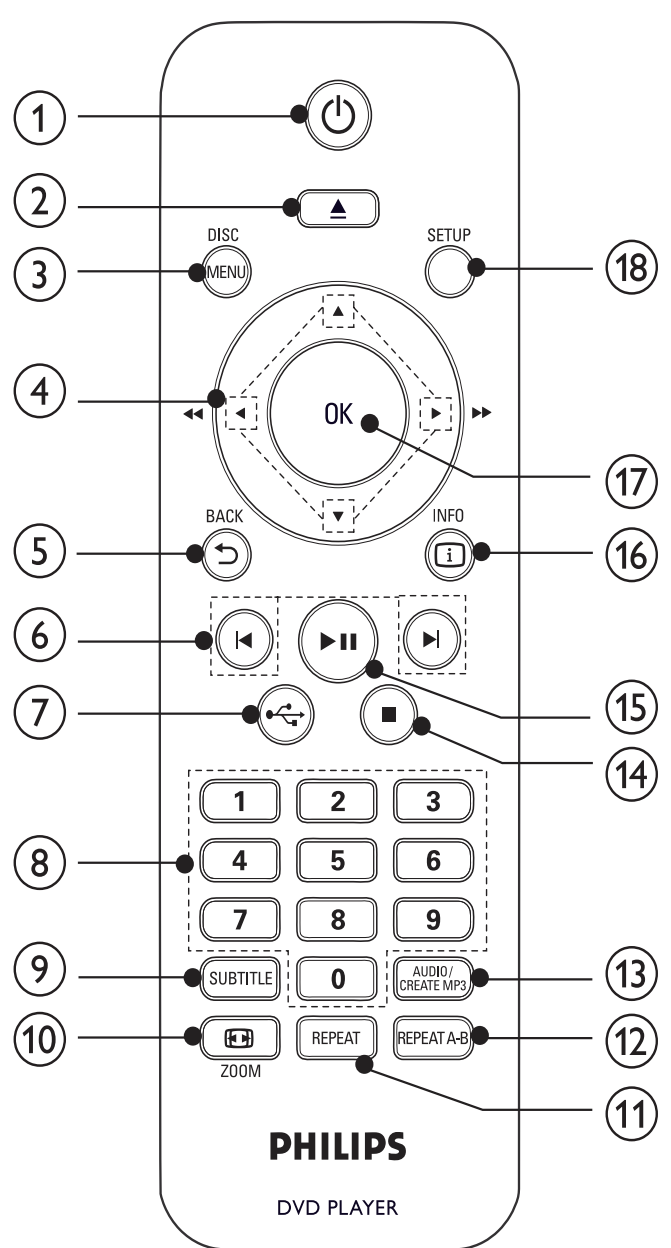

- $(1)$  $\circlearrowleft$ 
	- Slå på enheten eller aktivera standbyläget.
- $\left( 2\right)$  $\triangleq$ 
	- Öppna eller stäng skivfacket.

### $(3)$  DISC MENU

- Visa och stäng skivmenyn.
- Växla till skivläget.
- För VCD och SVCD: Slå på eller av PBCläget (Playback Control).
- $\left( \overline{4}\right)$ **AV4** 
	- Navigera i menyerna.
	- Snabbsökning framåt ( $\blacktriangleright$ ) eller bakåt (<).
	- Långsam sökning framåt (<sup>4</sup>) eller bakåt  $(\blacktriangledown)$ .
- $(5)$   $\bigcirc$  BACK
	- Gå tillbaka till föregående meny.
- $(6)$   $\blacktriangleleft$ 
	- Hoppa till föregående respektive nästa titel, kapitel eller spår.

$$
\textcircled{7} \leftarrow
$$

- Växla till USB-läget.
- $(8)$  Sifferknappar
	- Välj en post som ska spelas upp.

### **9** SUBTITLE

- Välj ett textningsspråk för skivan.
- Öppna menyn för kopiering/borttagning av USB-ljudfiler.

### $(10)$   $\Box$  ZOOM

- Anpassa bilden till TV-skärmen.
- Zooma in eller ut bilden.

### (11) REPEAT

• Välj olika repeterande uppspelningslägen.

### $(12)$  REPEAT A-B

• Ställ in upprepad uppspelning för ett visst avsnitt.

### (13) AUDIO/CREATE MP3

- Välj ljudspråk eller kanal på en skiva.
- Öppna menyn för skapande av MP3-filer.

#### $(14)$  $\overline{\phantom{a}}$

- Stoppa uppspelning.
- $(15)$  $>$ II
	- Starta, pausa eller återuppta uppspelningen.

### $(16)$   $\Box$  INFO

- För skivor: Öppna uppspelningsalternativ eller visa aktuell skivstatus.
- Visa en miniatyrvy över fotofiler för bildspel.
- $(17)$  OK
	- Bekräfta en inmatning eller ett val.
- $(18)$  SETUP
	- Visa och stäng menyn.

# 3 Anslutningar

Gör följande anslutningar för att använda produkten.

### Grundläggande anslutningar:

- Video
- Ljud

#### Valfria anslutningar:

- Överföra ljudet till andra enheter:
	- Digital förstärkare/mottagare
	- Analogt stereosystem
- USB-flashenhet

#### Kommentar

- På typplattan på produktens undersida eller baksida finns information om identifiering och strömförsörjning.
- Innan du gör eller ändrar några anslutningar ser du till att alla enheter är bortkopplade från eluttaget.

### Tips

• Den här produkten kan anslutas till TV:n på olika sätt, beroende på tillgänglighet och dina behov. En detaljerad interaktiv guide som hjälper dig att ansluta produkten finns på www.connectivityguide.philips.com.

### Ansluta videokablar

Anslut produkten till TV:n för att visa skivuppspelningen. Välj den bästa videoanslutningen som TV:n har funktioner för.

- Alternativ 1: Ansluta till komponentvideouttagen (för standard-TV eller TV med progressiv avsökning).
- Alternativ 2: Ansluta till scart-uttaget (för standard-TV).
- Alternativ 3: Ansluta till videouttaget (CVBS) (på en standard-TV).

Kommentar

• Produkten måste anslutas direkt till TV:n.

### Alternativ 1: Ansluta till komponentvideouttagen

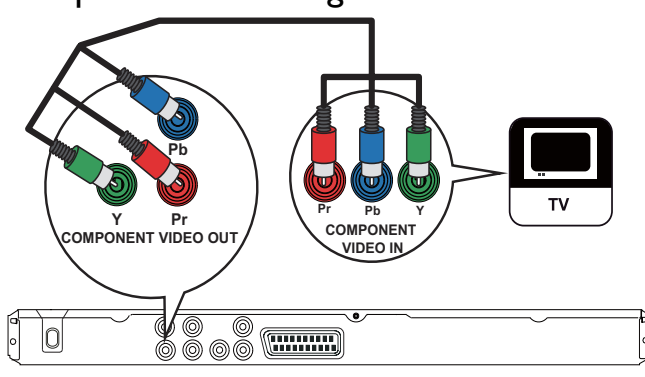

1 Anslut komponentvideokablarna (medföljer inte) till:

- uttagen Y Pb Pr på produkten.
- COMPONENT VIDEO-ingångarna på TV:n.

### Tips

- Komponentvideoingångarna på TV:n kan vara märkta Y Pb/Cb Pr/Cr eller YUV.
- Den här anslutningen ger bra bildkvalitet.

### Alternativ 2: Ansluta till scart-uttagen

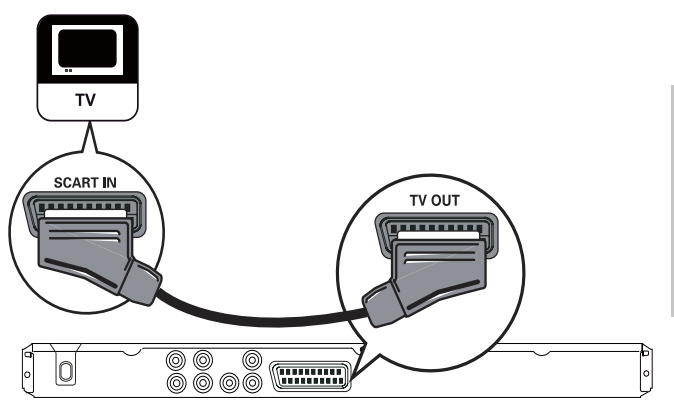

- Anslut en SCART-kabel (medföljer inte) till:
	- uttaget TV OUT på produkten.
	- TV:ns scart-ingång.

### Tips

• Den här anslutningen ger bra bildkvalitet.

### Alternativ 3: Ansluta till videouttaget (CVBS)

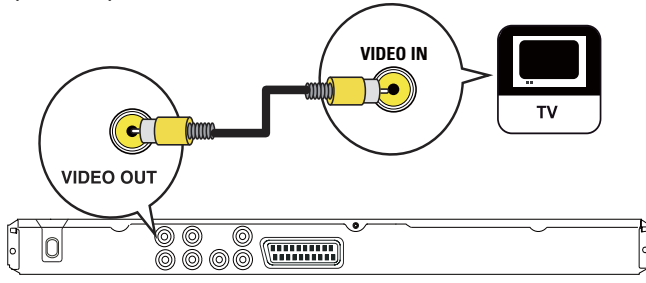

- Anslut en kompositvideokabel (medföljer inte) till:
	- uttaget VIDEO OUT på produkten.
	- TV:ns videoingång.

### Tips

- Videoingången på TV:n kan vara märkt A/V IN, VIDEO IN, COMPOSITE eller BASEBAND.
- Den här anslutningen ger normal bildkvalitet.

### Ansluta ljudkablar

Anslut ljudet från produkten till TV:n så att ljudet hörs genom TV:n.

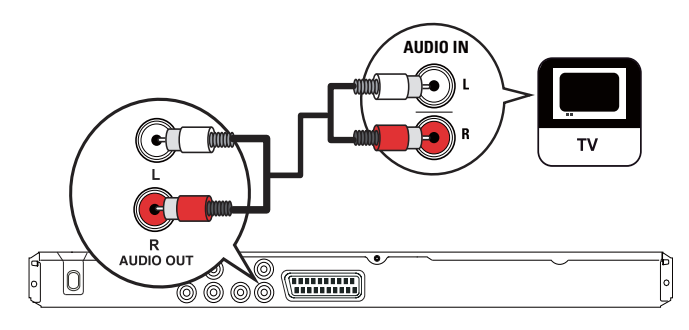

- 1 Anslut ljudkablarna (medföljer inte) till:
	- uttagen **AUDIO OUT L/R** på produkten.
	- TV:ns ljudingångar.

### Överföra ljudet till andra enheter

Överför ljudet från produkten till andra enheter så förbättras ljuduppspelningen.

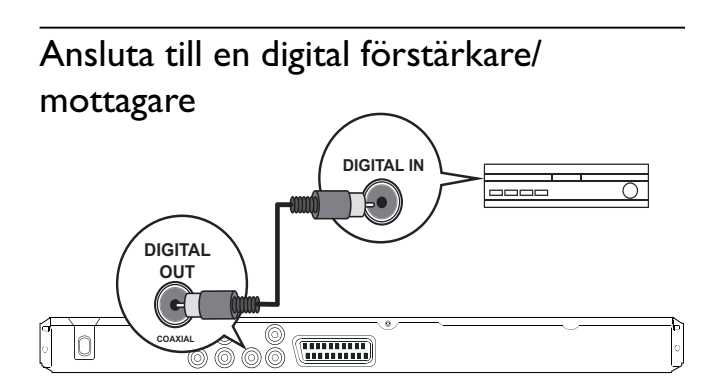

- 1 Anslut en koaxialkabel (medföljer inte) till:
	- uttaget COAXIAL på produkten.
	- COAXIAL/DIGITAL-ingången på enheten.

### Ansluta till en analog stereoanläggning

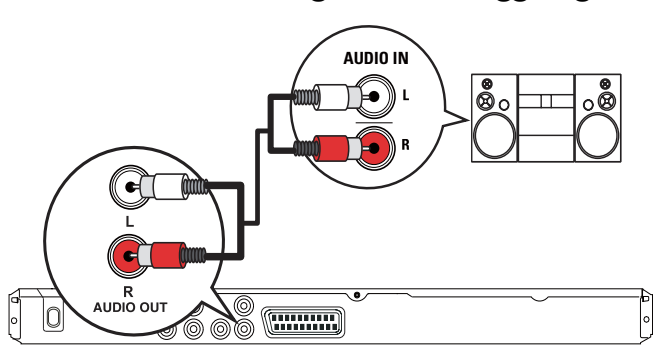

- 1 Anslut ljudkablarna (medföljer inte) till:
	- uttagen AUDIO OUT L/R på produkten.
	- ljudingångarna på enheten.

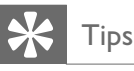

• Du kan optimera ljudet (se Justera inställningar > [LJUDINSTÄLLNING] > [ANALOG UTSIGNAL]).

### Connect USB flash drive

Anslut endast en USB-flashenhet till -uttaget på produkten.

#### Kommentar

- Du kan bara spela upp/visa MP3-, WMA-, DivX- eller JPEG-fi ler på enheten som är sparade på en USBflashenhet.
- Tryck på  $\leftarrow$ -knappen om du vill komma åt innehållet och spela upp filerna.

### Ansluta strömmen

### Var försiktig

- Risk för produktskada! Kontrollera att nätspänningen motsvarar den spänning som är tryckt på baksidan av produkten.
- Innan du ansluter nätkabeln ser du till att alla andra anslutningar har gjorts.

#### Kommentar

- Typplattan sitter på baksidan av produkten.
- 1 Anslut strömkabeln till vägguttaget. » Produkten är klar att ställas in för användning.

# 4 Komma igång

### Förbereda fjärrkontrollen

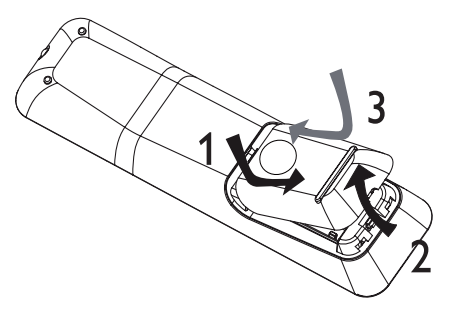

- 1 Öppna batterifacket.
- 2 Sätt i 2 batterier av typen AAA med polerna (+/-) åt rätt håll enligt markeringen.

### Var försiktig

- Ta ut batterierna om de är urladdade eller om fjärrkontrollen inte ska användas under en längre period.
- Blanda inte batterier (t.ex. gamla och nya eller kol och alkaliska).
- Batterier innehåller kemiska substanser och bör därför kasseras på rätt sätt.

### Söka efter rätt visningskanal

- Sätt på produkten genom att trycka på  $\mathcal{O}$ .
- 2 Slå på TV:n och koppla över till rätt videokanal (läs i TV:ns användarhandbok om hur du väljer rätt kanal).

### Välj menyspråk

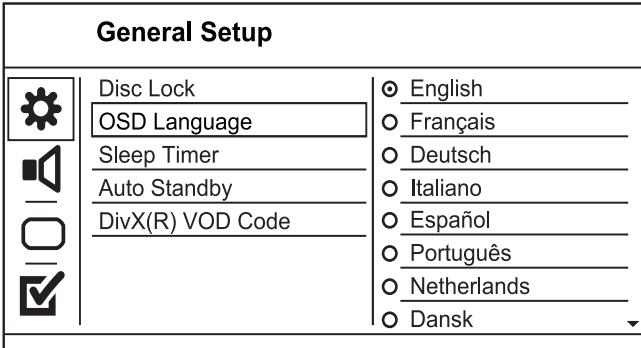

- Språkalternativen kan variera mellan olika regioner.
- 1 Tryck på SETUP. » Menyn [Allmän inställning] visas.
- 2 Välj  $[OSD-språk]$  och tryck sedan på  $\blacktriangleright$ .
- 3 Välj språk med  $\blacktriangle\blacktriangledown$  och tryck sedan på OK.

### Turn on progressive scan

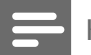

### Kommentar

• Om du vill använda funktionen progressiv avsökning måste du ansluta en TV med progressiv avsökning med komponentvideouttagen (detaljerad information hittar du i Ansluta > Ansluta videokablar > Alternativ 1: Ansluta till komponentvideouttagen).

### **Video Steup** TV System  $\overline{O On}$ **TV Display** ⊙ Off Progressive **Picture Setting** Component Video M

- 1 Slå på TV:n och välj rätt visningskanal för produkten.
- 2 Tryck på SETUP.
- 3 Tryck på  $\blacktriangledown$  för att öppna [VIDEOINSTÄLLNING].
- $4$  Välj [KOMPONENT] > [Interlaced] och tryck sedan på OK.
- 5 Välj [Progressiv] > [På] och tryck sedan på OK.
	- » Ett varningsmeddelande visas.
- 6 Fortsätt genom att välja [Ok] och trycka på OK.
	- » Den progressiva inställningen har slutförts.

### Kommentar

- Om en tom eller förvrängd bild visas väntar du i 15 sekunder tills den automatiska återställningen sker.
- Om det inte visas någon bild stänger du av den progressiva sökningen så här:
- 1) Tryck på ▲ så öppnas skivfacket.
- 2) Tryck på sifferknappen 1.
- 7 Stäng menyn genom att trycka på SETUP.
- 8 Du kan nu aktivera läget för progressiv avsökning på TV:n (läs mer i användarhandboken till TV:n).

### Kommentar

• During play, when the progressive scan mode is on for both this product and the TV, distorted picture may display. In this case, turn off the progressive scan feature on both this product and the TV.

# 5 Uppspelning

### Spela upp en skiva

### Var försiktig

- Placera inte andra föremål än skivor i skivfacket.<br>• Vidrör inte den optiska linsen inuti skivfacket.
- Vidrör inte den optiska linsen inuti skivfacket.
- 1 Tryck på  $\triangleq$  så öppnas skivfacket.
- 2 Sätt i en skiva med etiketten vänd uppåt.
- 3 Tryck på  $\triangle$  så stängs skivfacket och skivan spelas upp.
	- Visa skivuppspelningen genom att slå på TV:n med rätt visningskanal för produkten.
	- Tryck på om du vill avbryta skivuppspelningen.

### Kommentar

- Kontrollera skivtyper som kan användas (se Specifikationer > Uppspelningsmedier).
- Om lösenordsmenyn visas måste du ange lösenordet för uppspelning innan du kan spela upp den låsta eller begränsade skivan (mer information finns i Justera inställningar > Preferenser > [Föräldrakontroll]).
- Om du pausar eller stoppar uppspelningen av en skiva visas skärmsläckaren efter 5 minuters inaktivitet. Om du vill avaktivera skärmsläckaren trycker du på DISC MENU.
- Om du har pausat eller stoppat uppspelningen av en skiva och inte tryckt på någon knapp inom 15 minuter växlas produkten automatiskt till standby.

### Spela upp video

Kommentar

• Vissa åtgärder kanske inte fungerar med vissa skivor. Ytterligare detaljer finns i informationen som medföljer skivan.

### Styra videouppspelning

- **1** Spela upp en titel.
- 2 Styr uppspelningen med hjälp av fjärrkontrollen.

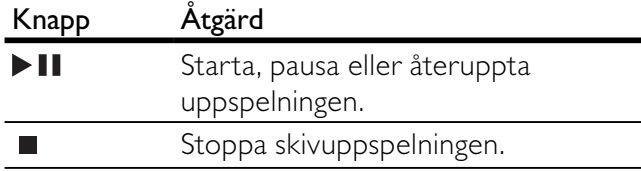

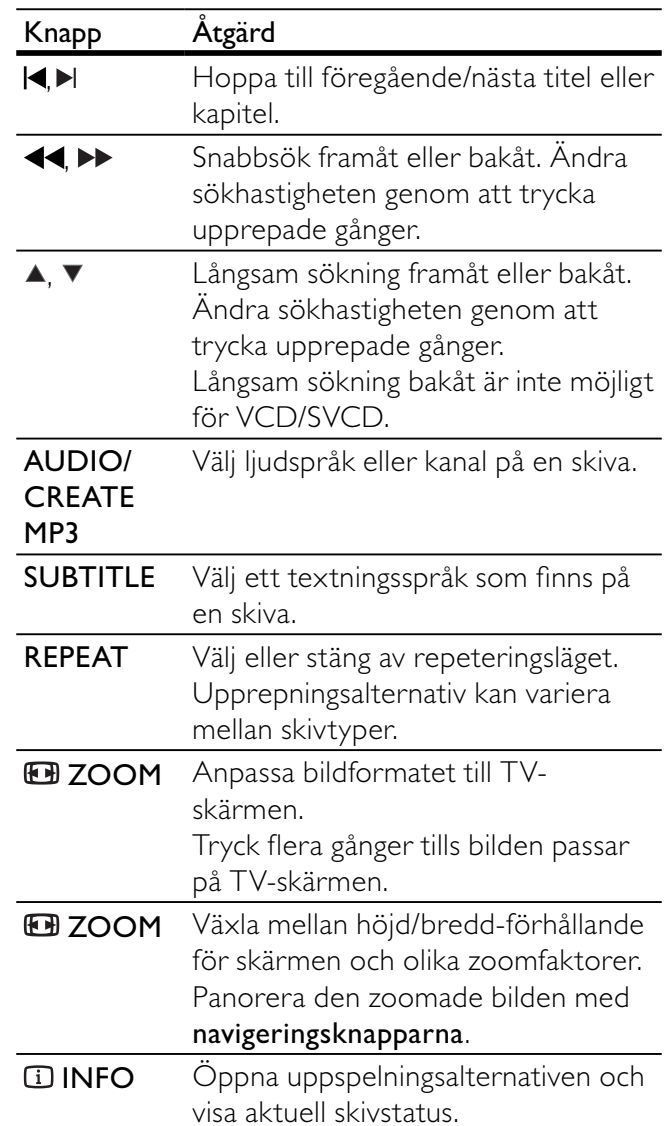

### Visa DVD-menyn

- 1 Tryck på DISC MENU så öppnas skivans rotmeny.
- $2$  Välj ett uppspelningsalternativ och tryck på OK.
	- På vissa menyer väljer du genom att trycka på sifferknapparna.

### Öppna VCD-menyn

Funktionen PBC (uppspelningskontroll) är tillgänglig för VCD/SVCD, som kan visa innehållsmenyn, så att du kan välja ett uppspelningsalternativ. PBC är aktiverat som standard.

### Kommentar

- Se Justera inställningar > [Inställningar] > [PBC] om hur du aktiverar/avaktiverar PBC.
- 1 Visa innehållsmenyn på ett av följande sätt:
- Om PBC är aktiverat sätter du i en VCD-/SVCD-skiva.
- Under uppspelning och med PBC aktiverat trycker du på  $\blacktriangleright$  BACK.
- 2 Välj uppspelningsalternativ genom att trycka på sifferknapparna och tryck på OK för att starta uppspelningen.
	- Om PBC är avaktiverat visas inte menyn och skivan spelas upp från det första spåret.

### Förhandsgranska skivinnehåll

- 1 Tryck på  $\overline{u}$  INFO under uppspelning. » Skivans statusmeny visas.
- 2 Välj [Förhandsgrans.] och tryck sedan på  $\blacktriangleright$ .
- 3 Välj ett alternativ för förhandsgranskning och tryck på OK.
	- » En förhandsgranskningsskärm med miniatyrbilder visas.
	- Gå till nästa/föregående skärm genom att trycka på [Förg] eller [Fram]. Tryck på OK.
	- Starta uppspelningen genom att trycka på OK vid den valda miniatyrbilden.

### Hoppa till en viss tid i uppspelningen

- 1 Tryck på  $\overline{u}$  INFO under uppspelning. » Skivans statusmeny visas.
- $2$  Välj ett alternativ för aktuell förfluten tid och tryck på  $\blacktriangleright$ .
	- [TT tid] (titeltid)
	- [K tid] (kapiteltid)
	- [Skivtid] (skivtid)
	- [Spårtid] (spårtid)
- 3 Tryck på sifferknapparna om du vill ange tiden som du vill hoppa till och tryck sedan på OK.

### Visa uppspelningstid

- 1 Tryck på  $\overline{u}$  INFO under uppspelning. » Skivans statusmeny visas.
- 2 Välj [Tid disp.] och tryck sedan på  $\blacktriangleright$ . » Visningsalternativen skiljer sig mellan skivtyper.
- 3 Välj ett alternativ och tryck sedan på OK.

### Visa DVD-uppspelning från olika vinklar

- 1 Tryck på **1 INFO** under uppspelning. » Skivans statusmeny visas.
- 2 Välj [Vinkel] och tryck sedan på  $\blacktriangleright$ .
- 3 Tryck på sifferknapparna när du vill byta vinkel.
	- » Spela upp ändringar av den valda vinkeln.

#### Kommentar

• Gäller endast för skivor som innehåller scener med flera vinklar.

### Spela upp en viss sekvens igen

- 1 Under uppspelning trycker du på REPEAT A-B vid startpunkten.
- 2 Tryck på REPEAT A-B igen och ställ in slutpunkten.
	- » Repeterad uppspelning startar.
- 3 Om du vill avbryta den repeterade uppspelningen trycker du på REPEAT A-B igen.

#### Kommentar

• Det går endast att markera en sekvens för upprepning inom ett spår/en titel.

### Spela upp DivX®-video

DivX-video är ett digitalt medieformat med mycket bra kvalitet trots dess höga komprimering. Du kan titta på DivX-video på den DivX®-certifierade produkten.

- 1 Sätt i en skiva eller USB-enhet som innehåller DivX-video.
	- Tryck på <<<a>för.
	- En innehållsmeny visas.
- 2 Välj den titel du vill spela upp och tryck på OK. • Du kan välja textnings-/ljudspråk.

### Kommentar

• Du kan endast spela upp DivX-videor som du har hyrt eller köpt med DivX-registreringskoden till produkten (se Justera inställningar > [Allmän inställning] > [Div $X^{\circ}$ VOD-kod]).

### Spela musik

### Styra ett spår

- 1 Spela upp ett spår.
- 2 Styr uppspelningen med hjälp av fjärrkontrollen.

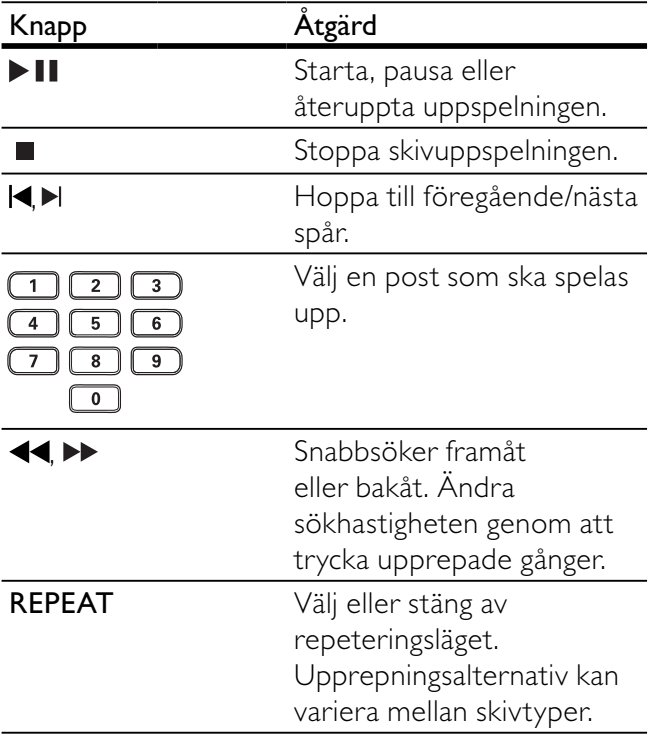

### Snabbuppspelning

1 Tryck på  $\overline{u}$  INFO flera gånger under uppspelning för att välja ett alternativ.

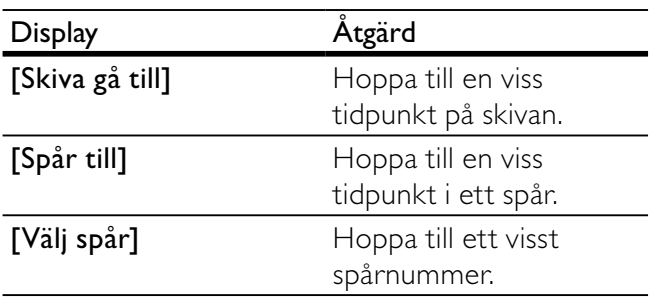

2 Tryck på sifferknapparna om du vill ändra tiden/numret du vill hoppa till.

### Spela upp MP3-/WMA-musik

MP3/WMA är en typ av ljudfil som är mycket komprimerad (filer med tilläggen .mp3 eller .wma).

- 1 Sätt i en skiva eller anslut en USB-enhet som innehåller MP3-/WMA-musik.
	- Tryck på  $\leftarrow$  för.
	- En innehållsmeny visas.
- 2 Om uppspelningen inte startar automatiskt väljer du ett spår att spela upp.
	- Om du vill välja ett annat spår/en annan mapp trycker du på ▲▼. Tryck sedan på OK.

#### Kommentar

- Om material har spelats in vid flera tillfällen på en skiva spelas endast den första inspelningen upp.
- En WMA-fil som skyddas av Digital Rights Management (DRM) kan inte spelas upp på den här produkten.
- Produkten har inte funktioner för ljudformatet MP3PRO.
- Om det förekommer specialtecken i MP3-spårnamnet (ID3) eller albumnamnet kan det hända att namnet inte visas korrekt på skärmen eftersom enheten inte har funktioner för tecknen.
- Mappar/filer som överskrider produktens begränsning kan inte visas eller spelas upp.

### Spela upp foto

### Spela upp foton som ett bildspel

Du kan visa foton med JPEG-format (filer med filtilläggen .jpeg eller .jpg).

- 1 Sätt i en skiva eller anslut en USB-enhet som innehåller |PEG-foton.
	- Tryck på  $\stackrel{\bullet}{\longrightarrow}$  för.
	- Bildspelet startar (för Kodak-skiva) eller så visas innehållsmenyn (för JPEG-skiva).
- $2$  Välj en fotomapp och starta bildspelet genom att trycka på OK.
- Förhandsgranska foton som miniatyrer genom att trycka på **IINFO**.
	- Välj ett foto med hjälp av navigeringsknapparna.
	- Om du vill visa det valda fotot och starta bildspelet trycker du på OK.
	- Återgå till menyn genom att trycka på  $\blacktriangle$ BACK.

### Kommentar

- På grund av att det går att lagra så många låtar/bilder på en enda skiva/en USB-flashenhet kan det ta längre tid att visa skivans innehåll på TV:n.
- Om JPEG-fotot inte spelats in med ett exif-huvud kommer den faktiska miniatyrbilden inte att visas i teckenfönstret. Den ersätts av en "blue mountain" miniatyrbild.
- Produkten kan endast visa digitalkamerabilder i JPEG-EXIF-format. Det används för nästan alla digitalkameror. Du kan inte visa Motion JPEG-bilder eller bilder i andra format än JPEG eller bilder med ljudklipp.
- Mappar/filer som överskrider produktens begränsning kan inte visas eller spelas upp.

### Styra bildvisningen

- **1** Spela upp ett fotobildspel.
- 2 Styr uppspelningen med hjälp av fjärrkontrollen.

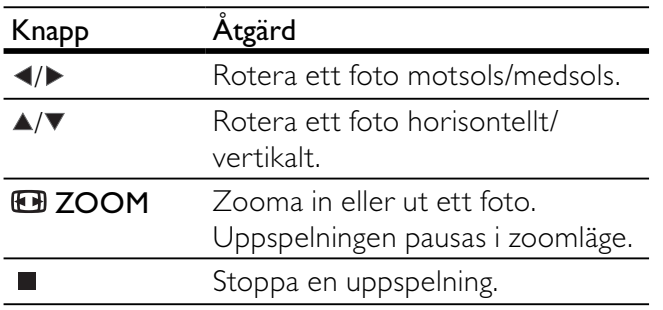

### Play musical slideshow

Create a musical slideshow to play MP3/WMA music files and JPEG photo files simultaneously.

### Kommentar

To create a musical slideshow, you must store the MP3/ WMA and JPEG files on the same disc/USB flash drive.

- 1 Spela upp MP3-/WMA-musik.
- 2 Tryck på  $\blacktriangleright$  BACK för att komma tillbaka till huvudmenyn.
- **3** Navigera till fotomappen/-albumet och tryck på OK så startar bildspelet.
	- » Bildspelet startar och fortsätter till slutet av fotomappen eller albumet.
	- » Ljudet fortsätter att spelas upp till slutet av skivan.
	- Stoppa bildspelet genom att trycka på  $\blacksquare$ .
	- Om du vill stoppa musikuppspelningen trycker du på  $\blacksquare$  igen.

### Play from USB flash drive

This product plays/views MP3, WMA, DivX or JPEG files that are stored on a USB flash drive.

- 1 Connect a USB flash drive to the  $\leftrightarrow$  jack on this product.
- 2 Press the  $\leftrightarrow$  button.
	- » A contents menu is displayed.
- $3$  If play does not start automatically, select a file to play.
	- For more information, see the chapters "Play music", "Play photo" and "Play video" for details.
- 4 To stop play, press  $\blacksquare$ .
	- To switch to the disc mode, press the  $\leftarrow$  button.

# 6 Avancerade funktioner

### Mediekopiering

Du kan kopiera filer (t.ex. MP3, WMA eller IPEG) från en skiva till en USB-flashenhet.

- 1 Sätt i en skiva som innehåller MP3-/WMA-/ IPEG-filer.
- 2 I stoppläget ansluter du USB-flashenheten till <del>€</del>-uttaget på den här produkten.
- 3 Välj den fil du vill kopiera och tryck på SUBTITLE.
- 4 Välj [Ja] på menyn och tryck sedan på OK.

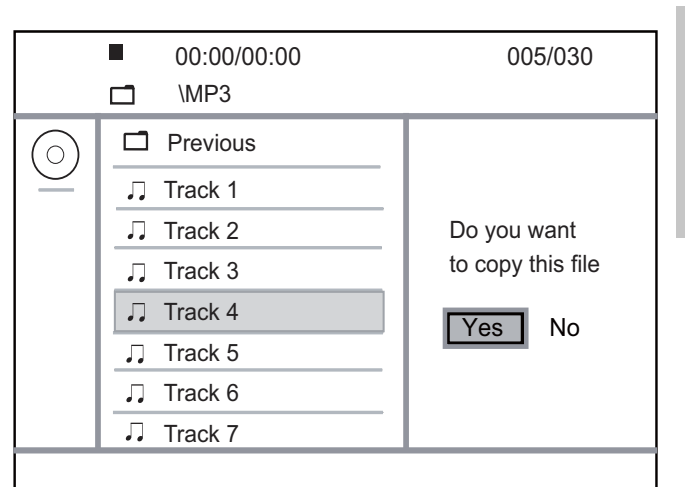

- » En ny mapp skapas automatiskt i USBflashenheten där alla nya filer sparas.
- 5 Stoppa kopieringsförloppet genom att trycka på **och sedan på OK.**

#### Kommentar

- Tryck inte på någon knapp under kopieringen.
- Kopieringsskyddade medier kan inte kopieras.

### Skapa MP3-filer

Med den här produkten kan du konvertera ljud-CDskivor till MP3-ljudfiler. De skapade MP3-ljudfilerna sparas i USB-flashenheten.

- 1 Sätt i en ljud-CD-skiva.
- 2 Anslut endast en USB-flashenhet till  $\overrightarrow{\mathbf{G}}$ -uttaget på produkten.
- 3 Tryck på AUDIO/CREATE MP3 under uppspelning av en skiva.
	- » Menyn för MP3-skapande visas.
- 4 Välj [|a] på menyn och tryck sedan på OK.

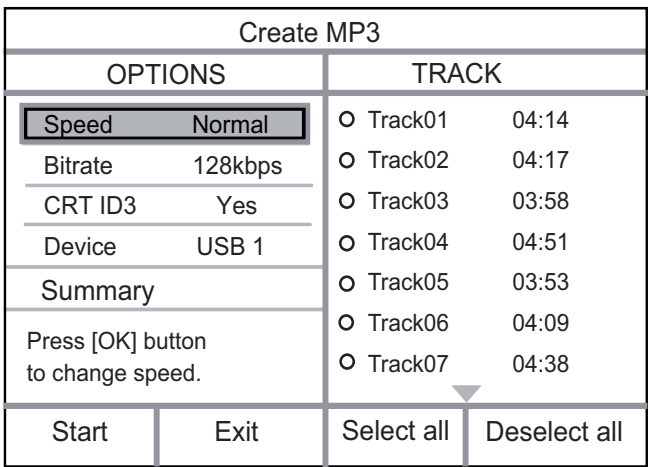

5 Välj ett konverteringsalternativ på panelen [ALTERNATIV] och tryck sedan på OK flera gånger för att välja en post.

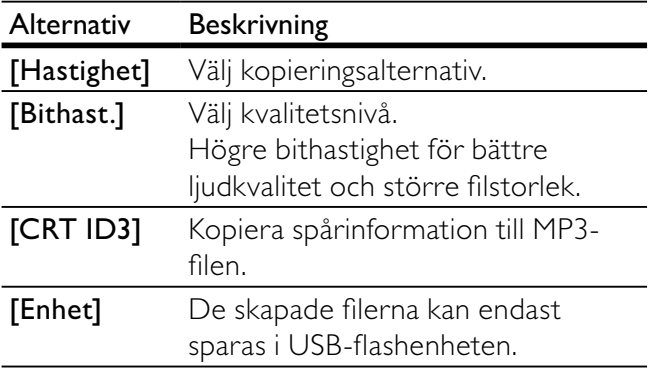

- 6 Tryck på  $\triangleright$  för att öppna  $[Spar]$ -panelen.
- 7 Välj ljudspår och tryck sedan på OK.
	- Om du vill välja ett annat spår upprepar du steg 7.
	- Om du vill välja alla spår väljer du **[Välj** alla] på menyn och trycker på OK.
	- Avmarkera alla spår genom att välja [Avmark. alla] på menyn och trycka på OK.
- 8 Välj [Start] på menyn och tryck sedan på OK så startas konverteringen.
	- » En ny mapp skapas automatiskt i USBflashenheten där alla nya MP3-filer sparas.
	- Stäng menyn genom att välja [Avsl.]. Tryck sedan på OK.

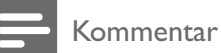

- Tryck inte på någon knapp under konverteringen.
- DTS CD-skivor och kopieringsskyddade CD-skivor kan inte konverteras.
- MP3-filer kan inte sparas på skriv- eller lösenordsskyddade USB-flashenheter.

# Justera inställningar

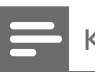

Kommentar

• Om inställningsalternativet är nedtonat innebär det att inställningen inte kan ändras i det aktuella läget.

### Allmän inställning

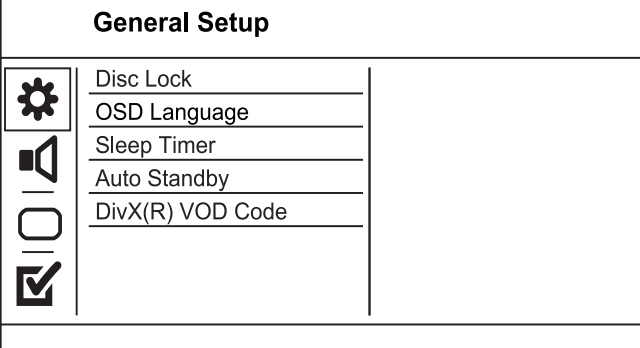

- 1 Tryck på SETUP. » Menyn [Allmän inställning] visas.
- 2 Tryck på  $\blacktriangleright$ .
- 3 Välj ett alternativ och tryck sedan på OK.
- 4 Välj en inställning och tryck på OK.
	- Återgå till föregående meny genom att trycka på  $\blacktriangleleft$ .
	- Stäng menyn genom att trycka på SETUP.

### [Disc Lock]

Ange uppspelningsbegränsning för en skiva som är isatt i skivfacket (du kan högst låsa 20 skivor).

- [Lock] Begränsa åtkomst till den aktuella skivan. Nästa gång du vill spela upp den här skivan eller låsa upp den måste du ange lösenordet.
- $[Unlock]$  Spela upp alla skivor.

### Tips

• Du kan ange eller ändra lösenordet genom att gå till [Inställningar] > [Lösenord].

### [OSD-språk]

Välj ett språk för skärmmenyer.

#### [Insomningstimer]

Växla till standbyläge automatiskt vid den förinställda tiden.

- [Av] Avaktivera insomningsläget.
- [15 min], [30 min], [45 min], [60 min] Välj nedräkningstid innan produkten sätts i standbyläge.

### [Auto standby]

Aktivera/avaktivera automatisk standby.

- [På] Växla till standbyläge efter 15 minuters inaktivitet (t.ex. i paus- eller stoppläge).
- [Av] Avaktivera automatiskt standbyläget.

### [DivX(R) VOD-kod]

Visa DivX®-registreringskoden.

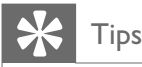

Use this product's DivX registration code when you rent or purchase video from www.divx.com/vod. The DivX videos rented or purchased through the DivX® VOD (Video On Demand) service can be played only on the device to which it is registered.

### Ljudinställning

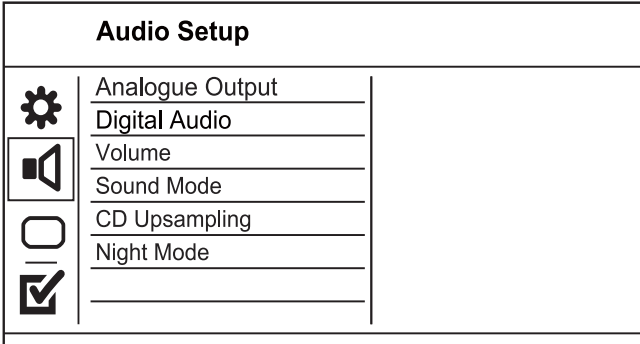

- 1 Tryck på SETUP.
	- » Menyn [Allmän inställning] visas.
- 2 Tryck på  $\blacktriangledown$  för att välja [LJUDINSTÄLLNING] och tryck sedan på  $\blacktriangleright$ .
- 3 Välj ett alternativ och tryck sedan på OK.
- 4 Välj en inställning och tryck på OK.
	- Återgå till föregående meny genom att trycka på  $\blacktriangleleft$ .
	- Stäng menyn genom att trycka på **SETUP**.

### [ANALOG UTSIGNAL]

Välj den analoga inställningen beroende på ljudenheten som är ansluten via det analoga ljuduttaget.

- [Stereo] För stereoljud.
- [LT/RT]– För surroundljud via två högtalare.

### [Digitalt liud]

Välj inställning utifrån den digitala förstärkare/ mottagare som är ansluten via digitaluttaget (koaxial/digital).

- [Digital utgång] Välj en typ av utgång.
	- $[Av]$  Avaktivera digital utgång.
	- [Alla] Funktioner för flerkanaliga ljudformat.
- [PCM Only] Mixa ned till tvåkanaligt liud.
- [LPCM-utgång] Välj samplingshastighet för LPCM (Linear Pulse Code Modulation).
	- [48khz] För skivor som spelats in med en samplingshastighet på 48 kHz.
	- **[96khz]** För skivor som spelats in med en samplingshastighet på 96 kHz.

### Kommentar

- [LPCM-utgång]-inställningen är bara tillgänglig om [Digital utgång] är inställt på [PCM Only].
- Ju högre samplingshastighet, desto bättre ljudkvalitet.

### [Volym]

Ställ in standardvolymnivån när du spelar upp en skiva.

- 1. Tryck på OK.
- 2. Ange volymen genom att trycka på  $\blacklozenge$ .
- 3. Bekräfta och avsluta genom att trycka på OK.

### [Ljudläge]

Välj en förinställd ljudeffekt för att förbättra ljudet.

- [3d] Välj en virtuell surroundljudeffekt som skapas från de vänstra och högra ljudkanalerna.
- [Movie Mode (filmläge)] Välj en ljudeffekt för filmer.
- [Music Mode (musikläge)] Välj en ljudeffekt för musik.

### [CD upsampling]

Konvertera musik-CD-skivan till en högre samplingshastighet för att få bättre ljudkvalitet i stereoläge.

- [Off] Stäng av CD-uppsamplingen.
- [88.2kHz (X2)] Konvertera till två gånger ursprungliga samplingshastigheten.
- [176.4khz(X4)] Konvertera till fyra gånger ursprungliga samplingshastigheten.

### [Nattläge]

Höga ljud dämpas och låga ljud förstärks så att du kan titta på DVD-film med låg volym utan att störa de andra i huset.

- $[Pa]$  Titta i tyst läge på natten.
- [Av]– Lyssna på surroundljud med fullt dynamikomfång.

#### Kommentar

• Fungerar bara för Dolby Digital-kodade DVD-skivor.

### Videoinställning

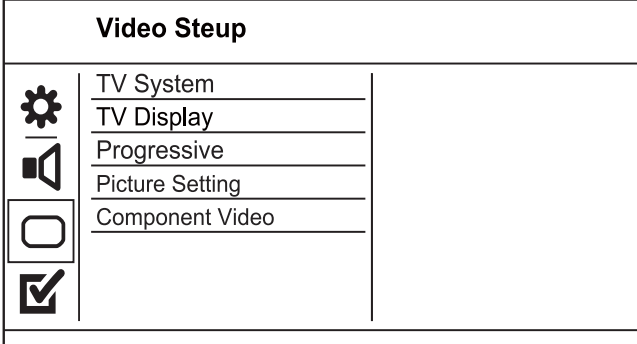

1 Tryck på SETUP.

» Menyn [Allmän inställning] visas.

- 2 Tryck på  $\nabla$  för att välja [VIDEOINSTÄLLNING] och tryck sedan på . ▶.
- 3 Välj ett alternativ och tryck sedan på OK.
- 4 Välj en inställning och tryck på OK.
	- Återgå till föregående meny genom att trycka på  $\blacktriangleleft$ .
	- Stäng menyn genom att trycka på SETUP.

### [TV-system]

Ändra den här inställningen om bilden inte visas korrekt. Som standard matchar den här inställningen den vanligaste TV-inställningen i ditt land.

- [PAL] För TV-apparater med PAL-system.
- [Multi] För TV-apparater som är kompatibla både med PAL- och NTSC-system.
- [NTSC] För TV-apparater med NTSCsystem.

### [TV-SKÄRM]

Välj ett visningsformat:

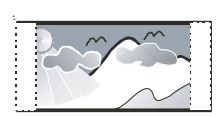

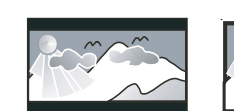

4:3 Pan Scan (PS)

4:3 Letter Box (LB) 16:9 (Wide Screen)

- $[4:3$  Pan Scan] För TV med skärmförhållandet 4:3: skärmbild med full höjd och beskurna sidor.
- $[4:3$  Letter Box] För TV med skärmförhållandet 4:3: bredbildsvisning med svarta fält längst upp och längst ned på skärmen.
- [16:9] För widescreen-TV: visningsförhållande 16:9.

### [Progressiv]

Om en TV-apparat med progressiv avsökning är ansluten till produkten aktiverar du läget för progressiv avsökning.

- [På] Starta progressiv avsökning.
- [Av] Stäng av progressiv avsökning.

### Kommentar

En mer detaljerad beskrivning finns i Komma igång > Starta progressiv avsökning.

### [FÄRGINST]

Välj en förinställd uppsättning färgbildsinställningar eller skapa egna inställningar.

- [Standard] Inställning för originalfärger.
- [LJUS] Inställning för klara färger.
- [MJUK] Inställning för varma färger.
- [Personlig] Anpassa färginställningen. Ställ in ljusstyrka, kontrast, färgton och färgmättnad och tryck sedan på OK.

### [KOMPONENT]

Välj den videoutgång som överensstämmer med videoanslutningen mellan produkten och TV:n.

- [Interlaced] Komponentvideoanslutning ( Y Pb Pr).
- [RGB] Scart-anslutning (TV OUT).

### Preferenser

#### Kommentar

• Du måste stoppa skivuppspelningen innan du kan öppna [Inställningar].

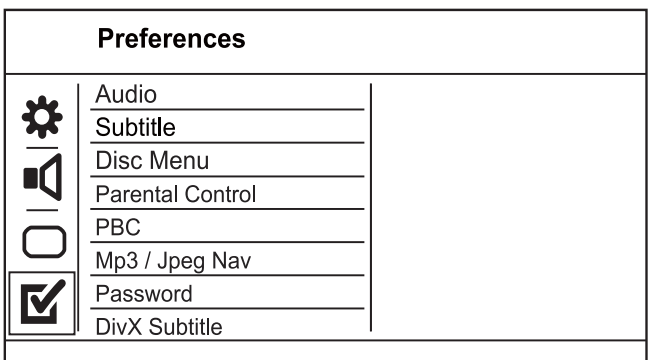

- 1 Tryck på SETUP.
	- ← Menyn [Allmän inställning] visas.
- $2$  Tryck på  $\nabla$  för att välja [Inställningar] och tryck sedan på ▶.
- 3 Välj ett alternativ och tryck sedan på OK.
- $4$  Välj en inställning och tryck på OK.
- Återgå till föregående meny genom att trycka på  $\blacktriangleleft$ .
- Stäng menyn genom att trycka på **SETUP**.

### [Ljud]

Välj ett ljudspråk för skivuppspelning.

### [Textr.]

Välj ett textningsspråk för skivuppspelning.

### [SKIVMENY]

Välj ett skivmenyspråk.

Kommentar

- Om språket som du ställer in inte finns på skivan används skivans standardspråk.
- För vissa DVD-skivor kan textnings-/ljudspråk endast ändras på skivans meny.
- Om du vill välja språk som inte listas på menyn väljer du [Andra]. Kontrollera sedan språkkodslistan längst bak i den här användarhandboken och ange språkkoden.

### [Föräldrakontroll]

Begränsa åtkomst till skivor som inte är lämpliga för barn. Den här typen av skivor måste ha klassificeringsnivåer.

### 1. Tryck på OK.

- 2. Välj en kontrollnivå och tryck på OK.
- 3. Ange lösenordet med sifferknapparna.

### Kommentar

- Det krävs lösenord för att spela upp DVD-filmer som klassifi cerats över den nivå som angetts i [Föräldrakontroll].
- Klassificeringarna varierar mellan olika länder. Om du vill tillåta uppspelning för alla skivor väljer du 8.
- På vissa skivor finns det information om klassificering men de har inte spelats in med klassificeringsnivåer. Sådana skivor påverkas inte av den här funktionen.

### [PBC]

Aktivera eller avaktivera innehållsmenyn för VCD-/ SVCD-skivor med PBC (uppspelningskontroll).

- $[Pa]$  Visa indexmenyn när du sätter i en skiva för uppspelning.
- [Av] Hoppa över menyn och starta uppspelningen från första titeln.

### [MP3/JPEG-Nav]

Välj det här alternativet för att visa mapparna eller alla filer.

- [Visa filer]  $-$  Visa alla filerna.
- [Visa mappar] Visa mapparna som innehåller  $MP3$ -/WMA-filer

### [Lösenord]

Ange eller ändra lösenordet för låsta skivor och spela upp DVD-skivor med begränsning.

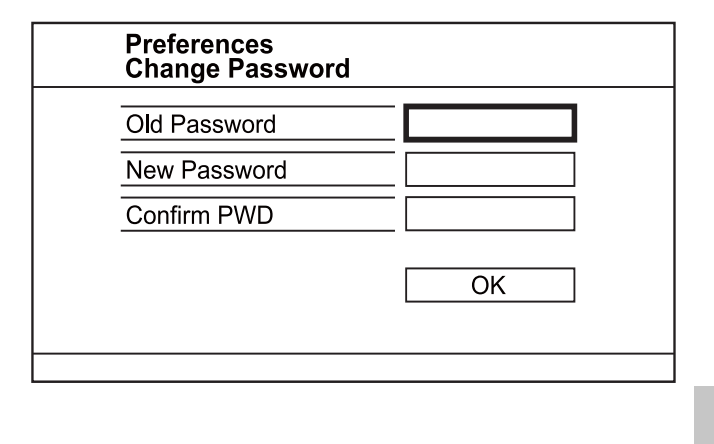

1. Ange 136900 eller det senast valda lösenordet med sifferknapparna i fältet [Gam. lösenord]. 2. Ange det nya lösenordet i fältet [Nytt

lösenord] .

3. Ange det nya lösenordet igen i fältet [Bekr lösenord].

4. Stäng menyn genom att trycka på OK.

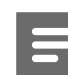

#### Kommentar

• Om du har glömt lösenordet anger du 136900 innan du anger ett nytt lösenord.

### [DivX textning]

Select a character set that supports the DivX subtitle.

- **[Standard]** English, Irish, Danish, Estonian, Finnish, French, German, Italian, Portuguese, Luxembourgish, Norwegian (Bokmål and Nynorsk), Spanish, Swedish, Turkish
- **[Cent. Eur.]** Polish, Czech, Slovak, Albanian, Hungarian, Slovene, Croatian, Serbian (Latin script), Romanian
- [Kyrillisk] Belarusian, Bulgarian, Ukrainian, Macedonian, Russian, Serbian
- $[Grekiska] Grekiska]$

#### Kommentar

Ensure that the subtitle file has the exact same file name as the movie file. If for example the file name of the movie is 'Movie.avi', then you need to name the text file 'Movie.sub' or 'Movie.srt'.

### [Version Info]

Visa programvaruversionen för produkten.

• Den här informationen behövs när du ska ta reda på vilken som är den senaste tillgängliga programversionen på Philips webbplats som kan hämtas och installeras på produkten.

### [Standard]

Återställ alla inställningar i produkten till fabriksinställningarna, utom [Disc Lock], [Föräldrakontroll] och [Lösenord].

## 8 Ytterligare information

### Uppdatera programvara

För programvaruuppdateringar kontrollerar du den aktuella programvaruversionen och jämför den med den senaste programvaran (om tillgänglig) på Philips webbplats.

### Var försiktig

• Strömmen får inte brytas under programvaruuppgraderingen.

- 1 Tryck på SETUP.
- $2$  Välj [Inställningar] > [Version Info] och tryck sedan på OK.
- 3 Anteckna filnamnet och tryck på SETUP så stängs menyn.
- 4 Gå till www.philips.com/support och hämta den senaste programvaruversionen med hjälp av filnamnet för produkten.
- 5 Mer information får du om du läser uppgraderingsinstruktionerna på webbplatsen.

### Kommentar

• Koppla från nätsladden i några sekunder och anslut den igen för att starta om produkten.

### Vård

### Var försiktig

• Använd inte lösningsmedel som bensen, thinner, rengöringsmedel eller antistatisk sprej för skivor.

### Rengöra skivor

Torka skivan med en mikrofiberduk i riktning från skivans mitt och utåt mot dess kant i en rak linje.

### Specifikationer

#### Kommentar

Specifikationer och design kan ändras utan föregående meddelande.

### Medföljande tillbehör

- Fjärrkontroll och batterier
- Användarhandbok

### Uppspelningsmedier

• DVD-Video, Video CD/SVCD, Audio CD, CD-R/CD-RW, DVD+R/+RW, DVD-R/-RW, DivX-CD, Picture CD, MP3-CD, WMA-CD, USB-flashenhet

### USB

- Kompatibilitet: Hi-Speed USB (2.0)
- Klass som hanteras: UMS (USBmasslagringsklass)

### TV-standard

- Antal linjer:
	- 625 (PAL/50 Hz); 525 (NTSC/60 Hz)
	- Uppspelning: Multi-standard (PAL/ NTSC)

### Videoprestanda

- Video DAC: 12 bitar/108 MHz
- Y Pb Pr: 0,7 Vpp ~ 75 ohm
- Videoutgång: 1 Vpp ~ 75 ohm

### Videoformat

- Digital komprimering:
	- MPEG 2: DVD/SVCD
	- MPEG 1: VCD/DivX
- Horisontell upplösning:
	- DVD: 720 pixel (50 Hz); 720 pixel (60 Hz)
	- VCD: 352 pixel (50 Hz); 352 pixel (60 Hz)
- Vertikal upplösning:
	- DVD: 576 pixel (50 Hz); 480 pixel (60 Hz)
	- VCD: 288 linjer (50 Hz); 240 linjer (60 Hz)

### Ljudprestanda

- DA-omvandlare: 24 bitar, 192 kHz
- Frekvensomfång:
	- DVD: 4 Hz 22 kHz (48 kHz); 4 Hz 44 kHz (96 kHz)
- SVCD: 4 Hz 20 kHz (44,1 kHz); 4 Hz 22 kHz (48 kHz)
- CD/VCD: 4 Hz 20 kHz (44,1 kHz)
- Signal/brus (1 kHz): > 90 dB (A-vägd)
- Dynamiskt omfång (1 kHz): > 80 dB (A-vägd)
- Överhörning (1 kHz): > 70 dB
- Distorsion/brus (1 kHz): > 65 dB
- MPEG MP3: MPEG Audio L3

#### Ljudformat

- Digital:
	- MPEG/AC-3/PCM: Komprimerad digital (16, 20, 24 bitar fs, 44,1, 48, 96 kHz)
	- MP3 (ISO 9660): 96, 112, 128, 256 kbit/s och varierande bithastighet fs, 32, 44,1, 48 kHz
- Analogt stereoljud
- Dolby Surround-kompatibel nedmixning från flerkanaligt Dolby Digital-ljud

#### Anslutningar

- Scart-utgång: Euroconnector
- Y Pb Pr-utgång: Cinch 3x
- Videoutgång: Cinch (gul)
- Ljudutgång (L+R): Cinch (vit/röd)
- Digital utgång:
	- 1 koaxial: IEC60958 för CDDA/LPCM; IEC61937 för MPEG 1/2, Dolby Digital

#### Huvudenhet

- Storlek ( $b \times h \times d$ ): 360  $\times$  37  $\times$  209 mm
- Nettovikt: ca 1,3 kg

#### AV / PÅ

- Strömförsörjning:
	- För Storbritannien: 240 V; 50 Hz
	- För övriga Europa: 230 V; 50 Hz
	- Energiförbrukning: < 10 W
- Energiförbrukning i standbyläge: < 1 W

#### Laserspecifikation

- Typ: Halvledarlaser InGaAIP (DVD), AIGaAs (CD)
- Våglängd: 658 nm (DVD), 790 nm (CD)
- Uteffekt: 7,0 mW (DVD), 10,0 mW (VCD/CD)
- Stråldivergens: 60 grader

# 9 Felsökning

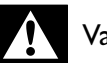

### Varning

• Risk för elektriska stötar. Ta aldrig bort höljet från produkten.

Försök aldrig reparera systemet själv. Om du gör det gäller inte garantin.

Om du har problem med att använda den här produkten kan du kontrollera följande innan du begär service. Om problemet kvarstår registrerar du produkten och får support på www.philips.com/ welcome.

Om du kontaktar Philips behöver du ange modelloch serienumret till produkten. Modell- och serienumret finns på produktens baksida. Skriv numren här:

Modellnummer

Serienr

### Huvudenhet

#### Knapparna på enheten fungerar inte.

• Koppla ur produkten från eluttaget och anslut den igen efter några minuter.

#### Ingen reaktion med fjärrkontrollen.

- Anslut produkten till eluttaget
- Peka med fjärrkontrollen mot IR-sensorn som sitter på produktens frontpanel.
- Sätt i batterierna åt rätt håll.
- Sätt i nya batterier i fjärrkontrollen.

### Bild

#### Ingen bild.

- I användarhandboken till TV:n finns information om hur du väljer rätt ingång på TV:n. Ändra TV-kanal tills Philips-skärmen visas.
- Om du har aktiverat inställningen för progressiv avsökning eller ändrat TVsysteminställningen återgår du till standardläget: 1) Tryck på  $\triangle$  så öppnas skivfacket. 2) Tryck på Sifferknapp 1 (för progressiv avsökning) eller på Sifferknapp3 (för TV-system).

### Ljud

#### Inget ljud från TV:n.

• Kontrollera att ljudkablarna är anslutna till ljudingången på TV:n.

• Överlåt TV:ns ljudingång till motsvarande videoingång. Mer information finns i handboken för TV:n.

#### Inget ljud från högtalarna till ljudenheten (stereosystem/förstärkare/mottagare).

- Kontrollera att ljudkablarna är anslutna till ljudingången på ljudenheten.
- Ställ in ljudenheten på rätt ljudingångskälla.

#### Inget ljud under uppspelning av DivX-video

Det är möjligt att filmens ljud-codec inte fungerar på den här produkten.

### Uppspelning

### Det går inte att spela upp DivX-videofiler.

- Kontrollera att DivX-videofilen är komplett.
- Kontrollera att filtillägget stämmer.

#### Bildens höjd-/breddförhållande stämmer inte överens med inställningen för TV-skärmen.

• Höjd/breddförhållandet är fastställt på skivan.

#### DivX-textning visas inte korrekt.

- Kontrollera att textningsfilnamnet är det samma som filmfilnamnet.
	- Välj rätt teckenuppsättning.
		- Tryck på SETUP.
		- Välj [Inställningar] > [DivX textning] på menyn.
		- Välj den teckenuppsättning som ska användas för textningen.

#### Innehållet på USB-flashenheten kan inte läsas.

- USB-hårddiskformatet är inte kompatibelt med digitalmottagaren.
- Disken är formaterad med ett filsystem som inte fungerar med den här enheten (t.ex. NTFS).

# 10 Ordlista

### D

### DivX Video-On-Demand

Den här DivX Certified ®-enheten måste registreras för att kunna spela upp DivX Video-on-Demand (VOD)-innehåll. Skapa registreringskoden genom att lokalisera DivX VOD-avsnittet i enhetens inställningsmeny. Besök vod.divx.com med den här koden för att slutföra registreringsprocessen och lära dig mer om DivX-video.

## $H$

### Höjd/breddförhållande

Höjd/breddförhållande avser förhållandet mellan längd och bredd på TV-skärmar. En standard-TV har förhållandet 4:3, medan en HD-TV eller widescreen-TV har förhållandet 16:9. Med Letter Box får du en bild med ett bredare perspektiv på en standardskärm med förhållandet 4:3.

### J

### JPEG

Ett mycket vanligt digitalt stillbildsformat. Ett komprimeringssystem för stillbilder som föreslagits av Joint Photographic Expert Group och som ger liten kvalitetsförsämring av bilden trots högt komprimeringsförhållande. Filerna identifieras genom filtillägget .jpg eller .jpeg.

### M

### MP3

Ett filformat med ett datakomprimeringssystem för ljud. MP3 är en förkortning för Motion Picture Experts Group 1 (eller MPEG-1) Audio Layer 3. När MP3-formatet används kan CD-R- eller CD-RW-skivor innehålla cirka tio gånger mer data än en vanlig CD-skiva.

### P

### PBC

Uppspelningskontroll. Ett system för navigering i Video CD/Super VCD via skärmmenyer som registrerats på skivan. Du kan spela upp och söka på skivan interaktivt.

#### Progressiv skanning

Progressiv skanning visar det dubbla antalet rutor per sekund jämfört med ett vanligt TV-system. Det ger bilden högre upplösning och kvalitet.

### W

### WMA

Windows Media™ Audio. Avser en ljudkomprimeringsteknik som utvecklats av Microsoft Corporation. WMA-data kan kodas med hjälp av Windows Media Player version 9 eller Windows Media Player för Windows XP. Filerna identifieras genom filtillägget .wma.

### Language Code

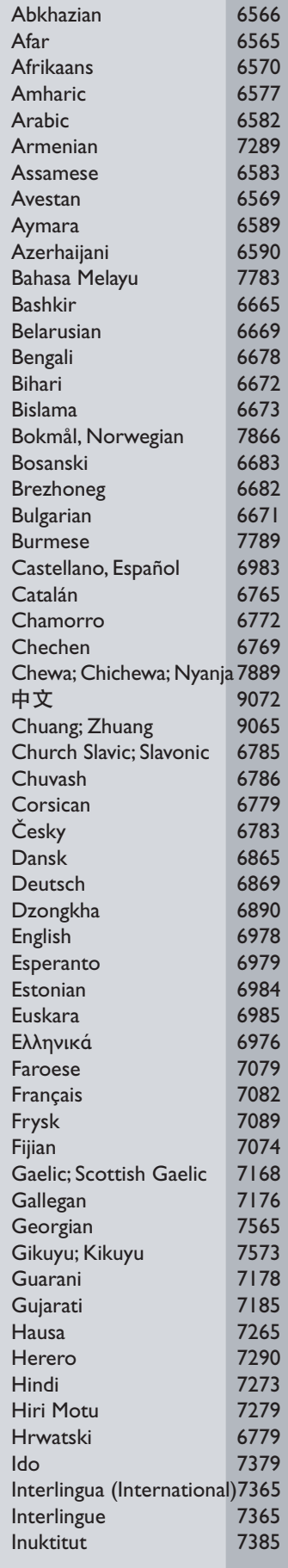

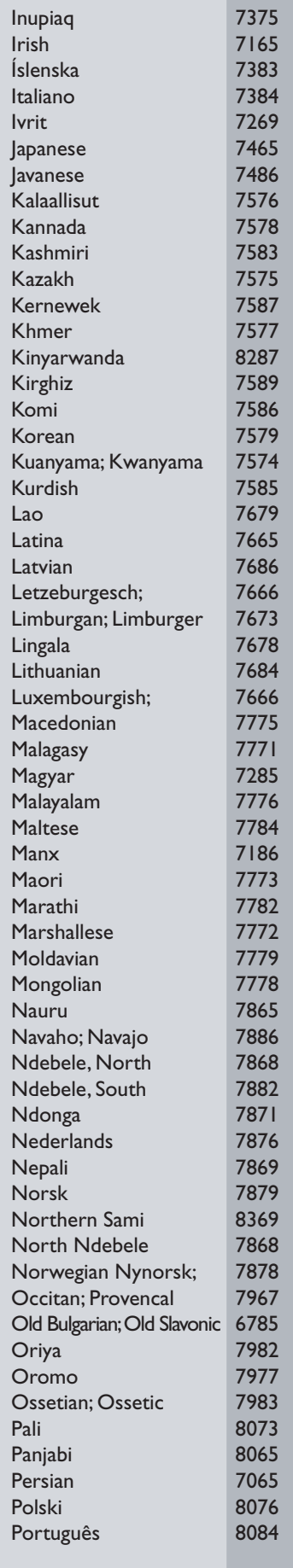

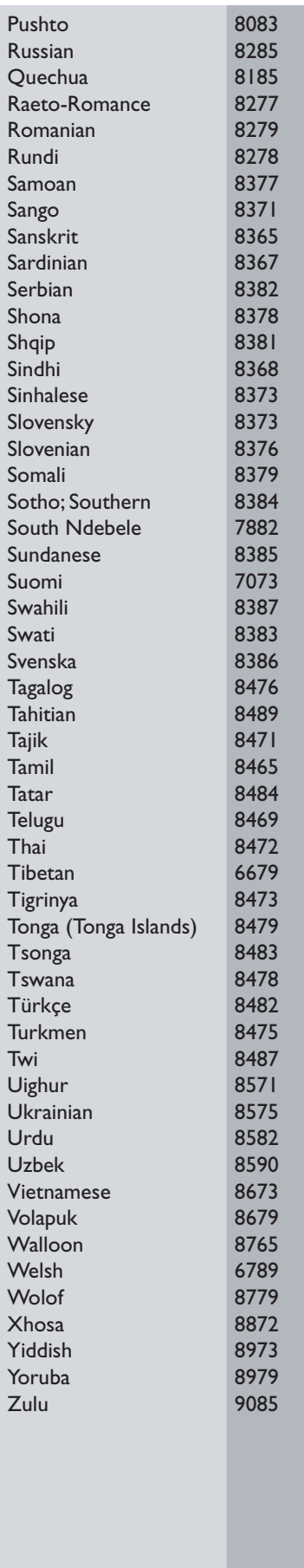

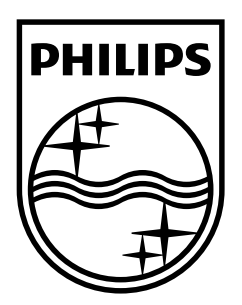

© 2009 Koninklijke Philips Electronics N.V. All rights reserved. Document order number: DVP3350/3354\_12\_UM\_V2.1

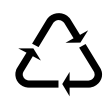